$\text{if} \text{For} \mathbb{C}^{\text{\textcircled{R}}} \qquad \qquad \text{Dectors with an ifero} \text{'s canner can send digital impresisions} \qquad \text{directly to NDX Pacific through ifero online.}$ directly to NDX Pacific through iTero online.

## **To send a file:**

### **iTero Element:**

- 1) Add **NDX Pacific** (ID# **18087**) by calling iTero Support at 800-577-8767.
- 2) Start a new Rx, and after entering patient name and case type, select *NDX Pacific* from the Ship To menu.
- 3) If model-less, specify in the notes.
- 4) After scanning, press the *Envelope icon*, add signature, and press *Confirm & Send*.

# **iTero HD2.9 and Previous Models**

- 1) Add **NDX Pacific** (ID# 18087) by calling iTero Support at 800-577-8767 or from within your iTero online account.
- 2) Start a new Rx, enter required information and select *NDX Pacific* from the Ship To menu.
- 3) If model-less, specify in the notes.

NDX Pacific

4) After completing the scan process, press the *Send* button.

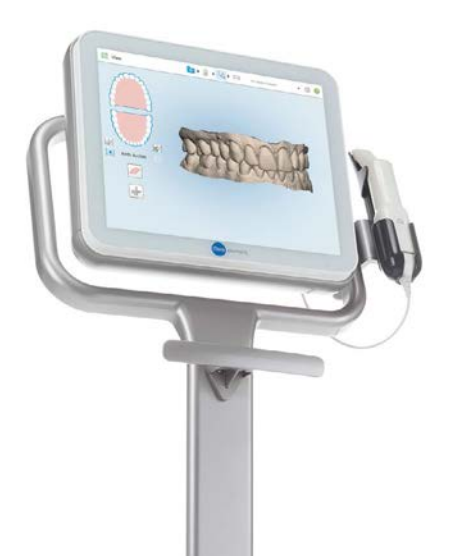

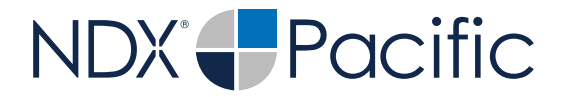

 $\left|{\text{Termin}}\right|^{n}$  Should you have questions regarding the products, services<br>and/or processes associated with submitting digital files to<br>NDX Pacific please contact us directly at 866,469,0305 or and/or processes associated with submitting digital files to NDX Pacific, please contact us directly at **866.469.0305** or **sales@ndxpacific.com.**

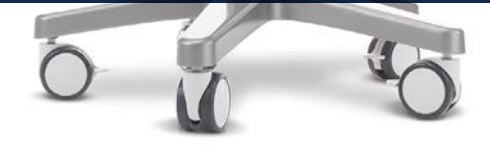